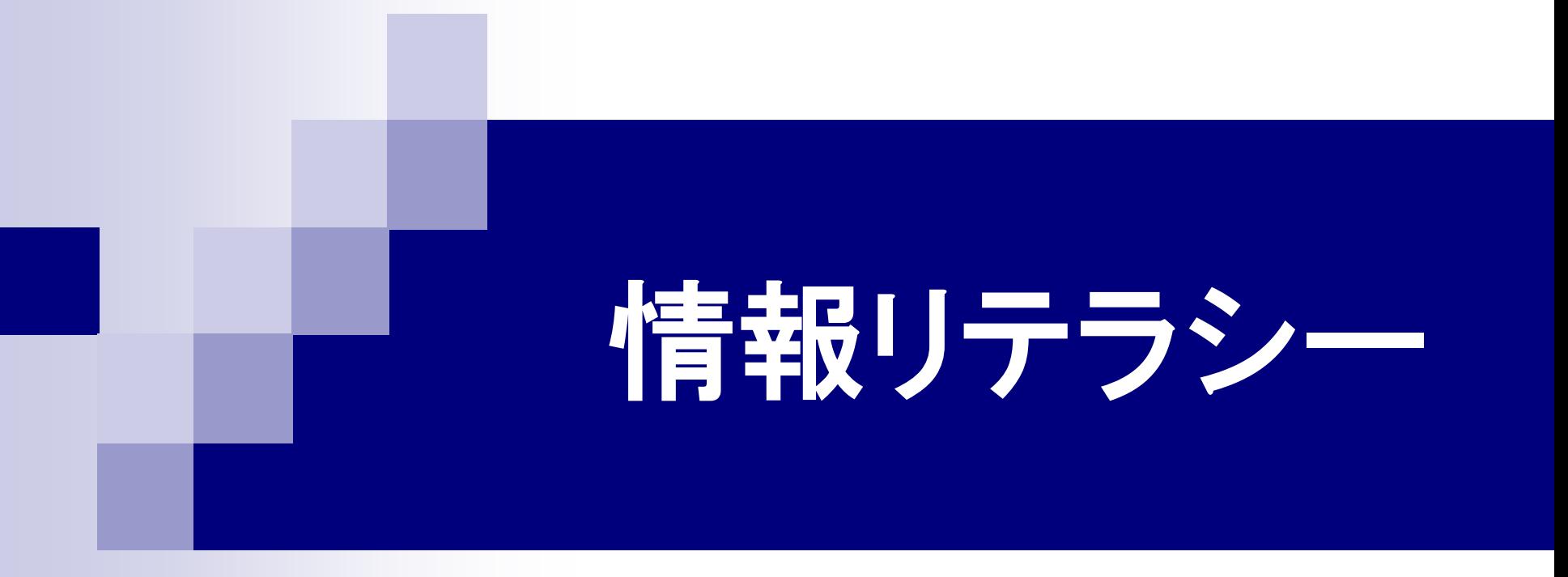

#### 第2回 電子メール 2016年4月20日

### 1.今日の内容

- OUSメールについて
- OUSメールの設定
- 電子メールの書き方

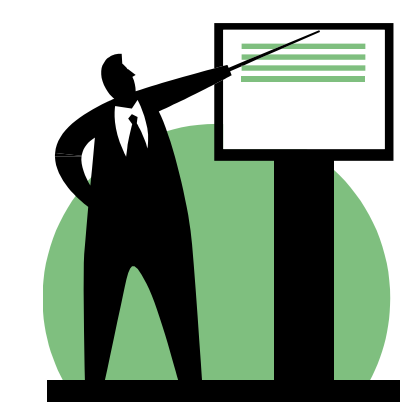

2.1 OUSメールアドレス ■ 事務連絡などが送られてくるため、こまめに メールをチェックすること。 ■ パスワードを忘れた場合は、図書館事務室 (A1号館4階)に申し出ること。 **@ous.jp**

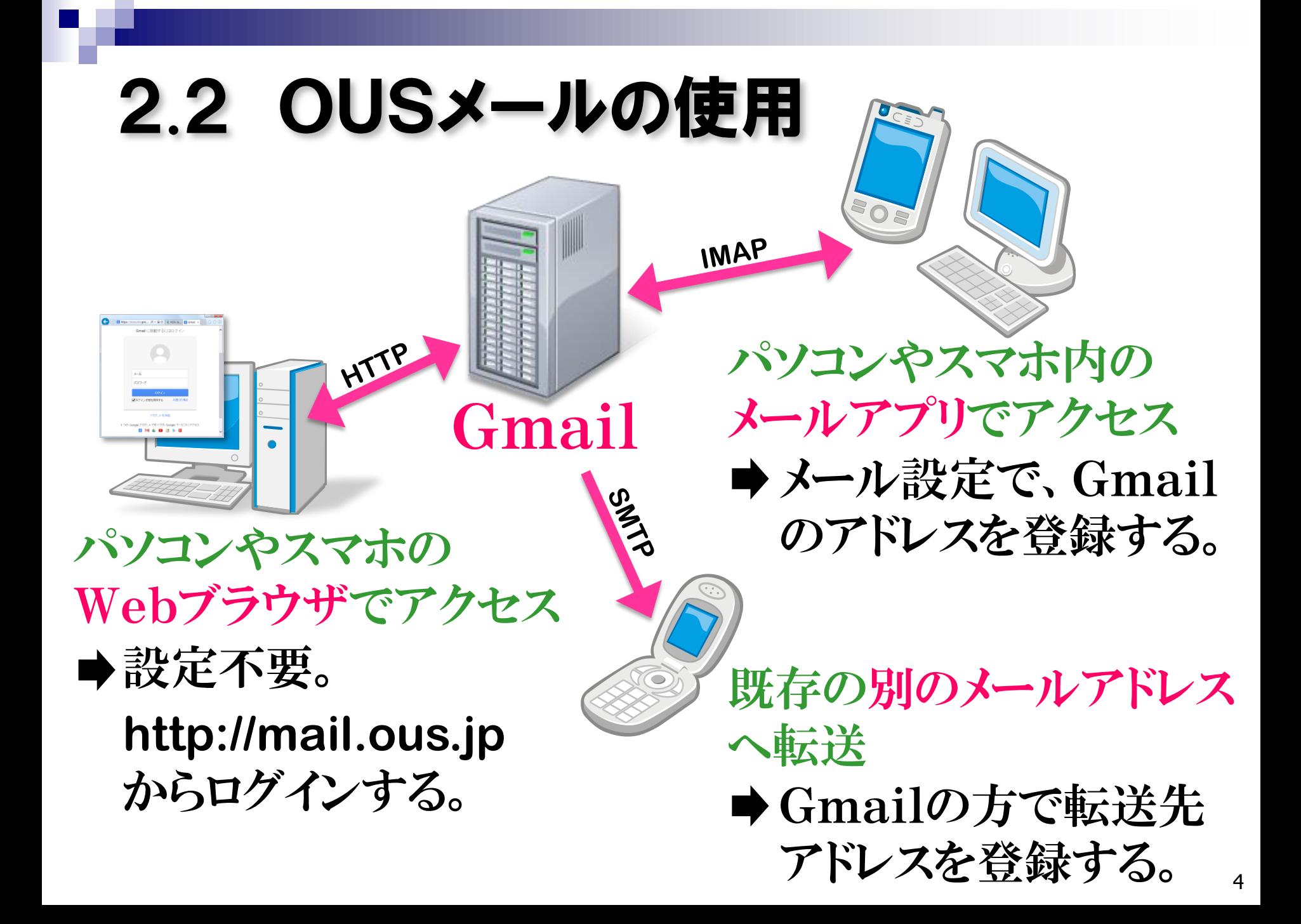

# .3 パソコンからの利用

#### **http://mail.ous.jp**

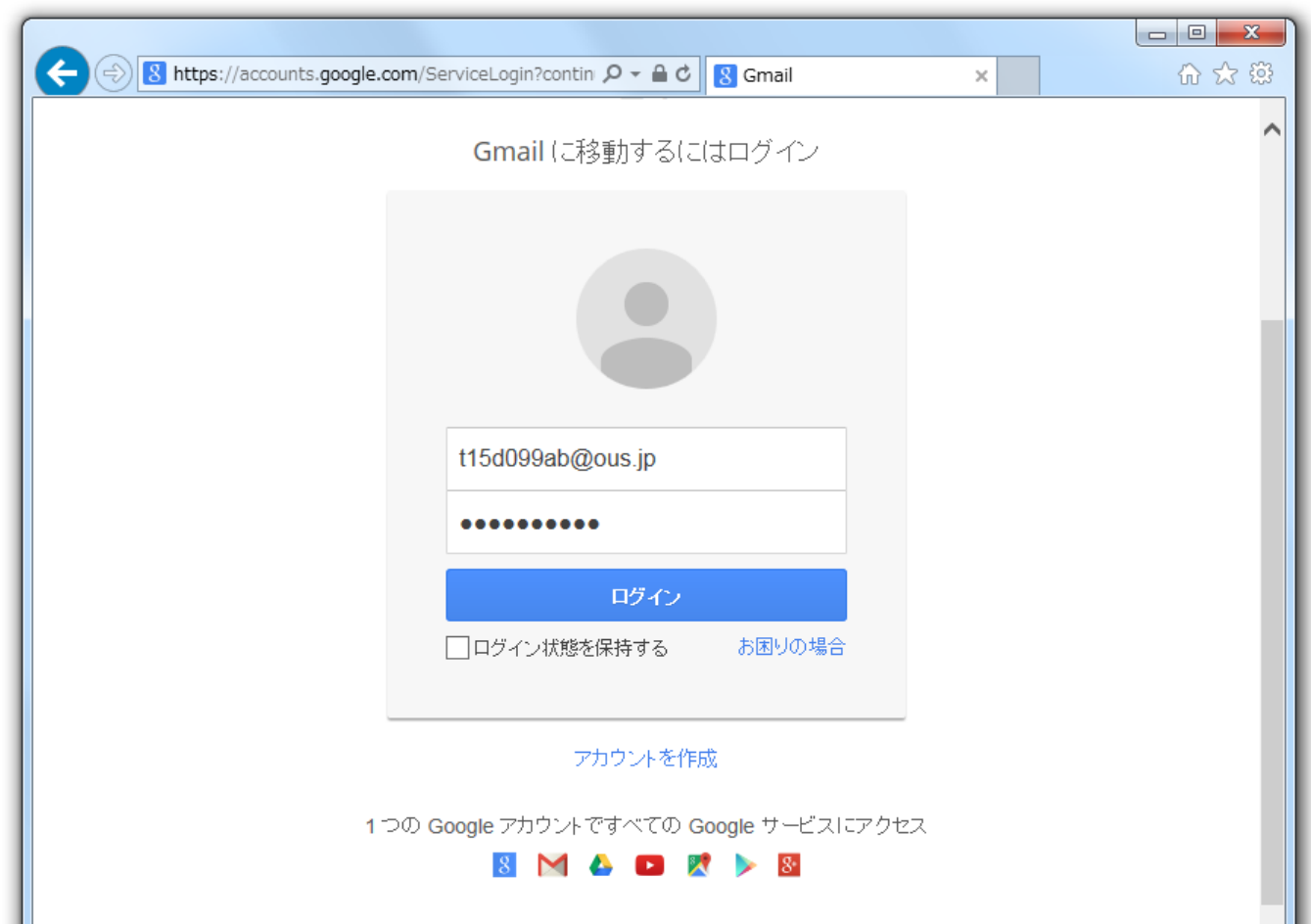

## 3.1 メールの宛先の書き方

#### **To**

- 宛先のメールアドレスを書く。複数に送るときは「, 」 や「;」で区切って書く。
- Cc (Carbon Copy) メールのコピーを送る宛先のメールアドレスを書く。
- **Bcc (Blind Carbon Copy)** Ccと同じだが、送られるメールからBccの記述が削 除される。メールのコピーをToやCcの宛先以外に 送ったことを隠したいときに使用する。

### 3.2 CcとBccの使い分け

例えば、仕事で取引先にメールを送る場合…

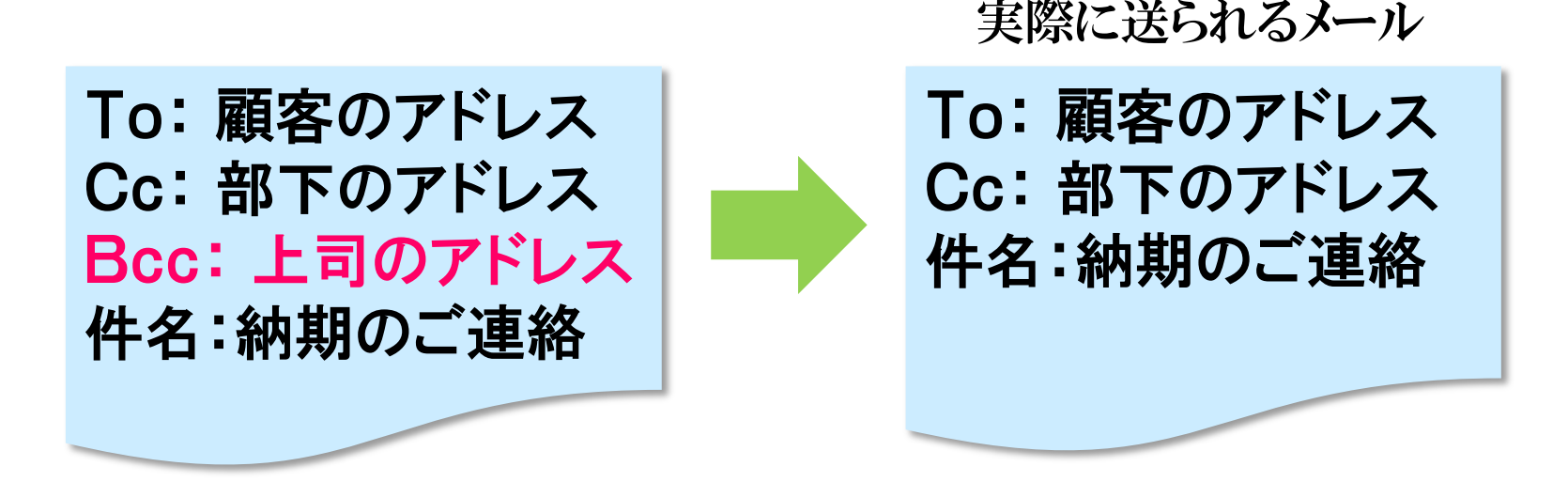

顧客は、同じメールが部下にも送られていることが分かるが、 上司にも送られていることは分からない。

顧客に上司のアドレスを秘密にしておくことができる。

### 4.電子メールを送るときの注意点

- 件名には、どのような用件かが分かるように書く。 ×空欄 ×「こんにちは」などの挨拶
- 自分が誰か分かるように、Fromまたは署名を記述 する。
- 機種依存文字を使用しない。 (①Ⅶ㈱№ใ㎞…)
- 容量が大き過ぎるファイルを添付しない。
- チェーンメールや迷惑メールを送らない。
- 送信する前に、宛先のアドレスと内容に誤りがないか 必ず確認をする。

#### .1 電気電子システム学科ホームページ

#### **http://www.ee.ous.ac.jp**

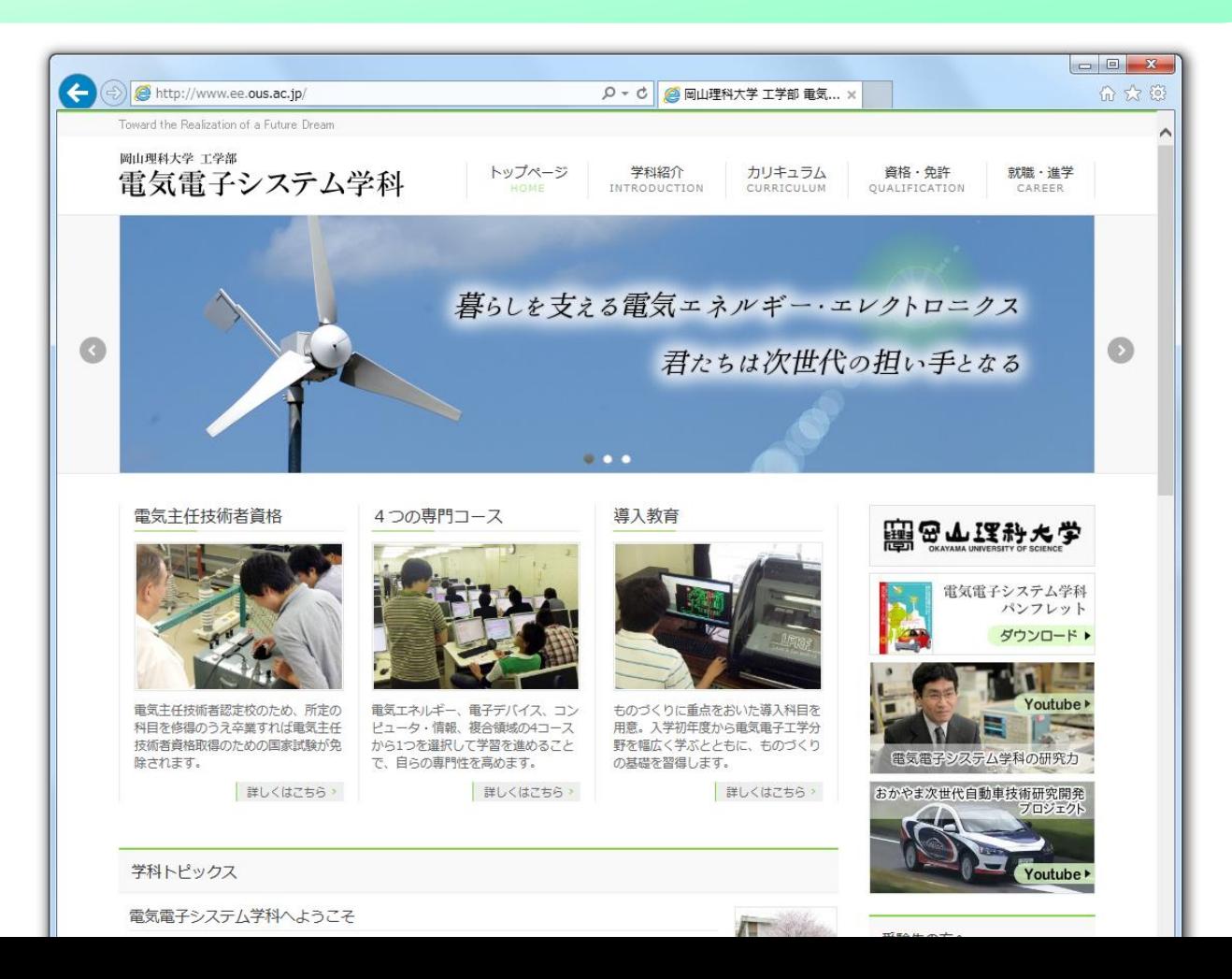

### .2 在学生用ページ WebCampus

### **http://www.ee.ous.ac.jp/el**

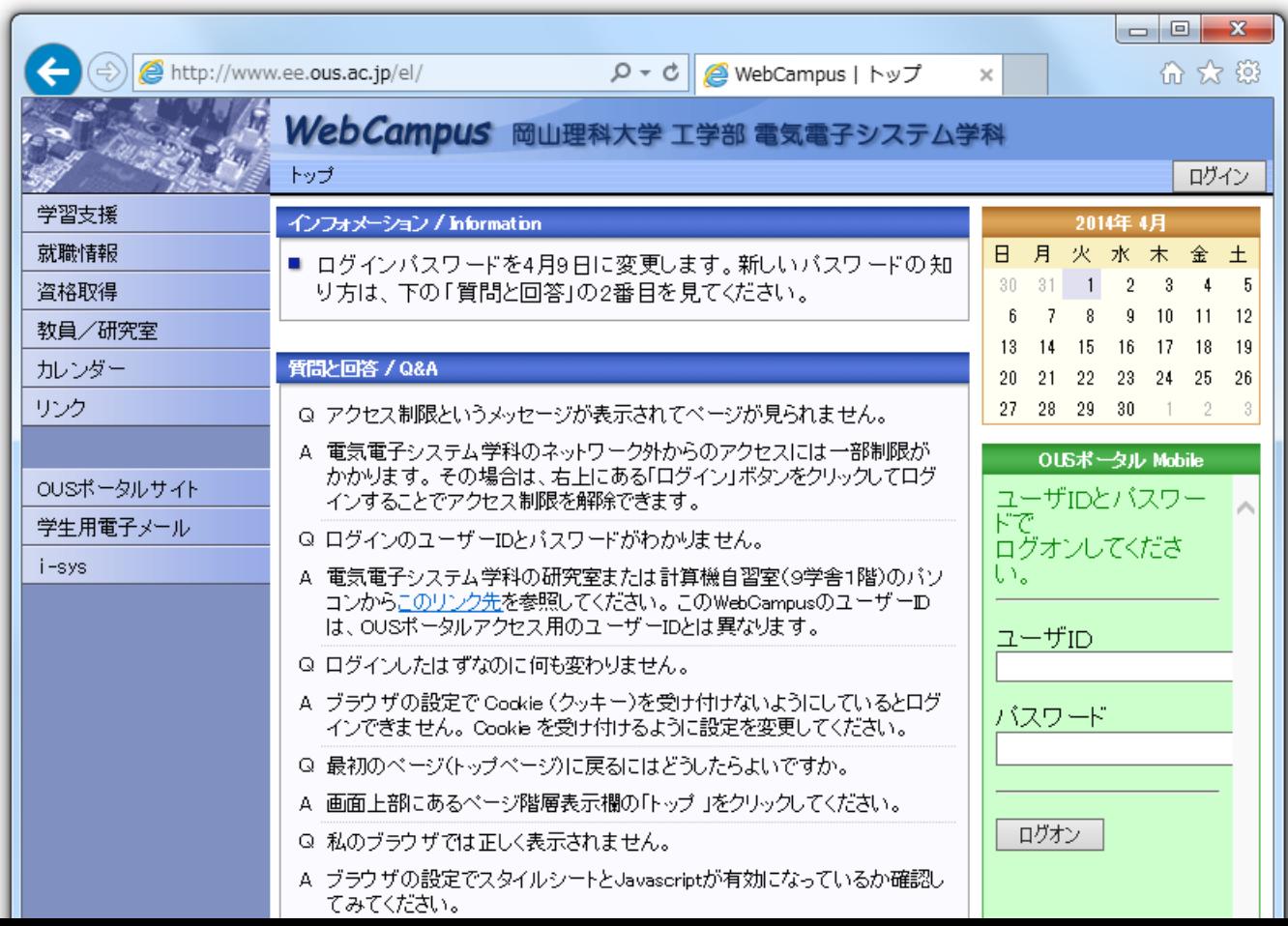

## 5.3 日経BP記事検索サービス

#### **http://bizboard.nikkeibp.co.jp/academic/**

日経BP社発行の各種雑誌を無料で閲覧できます。 (大学構内ネットワークからのアクセスに限る)

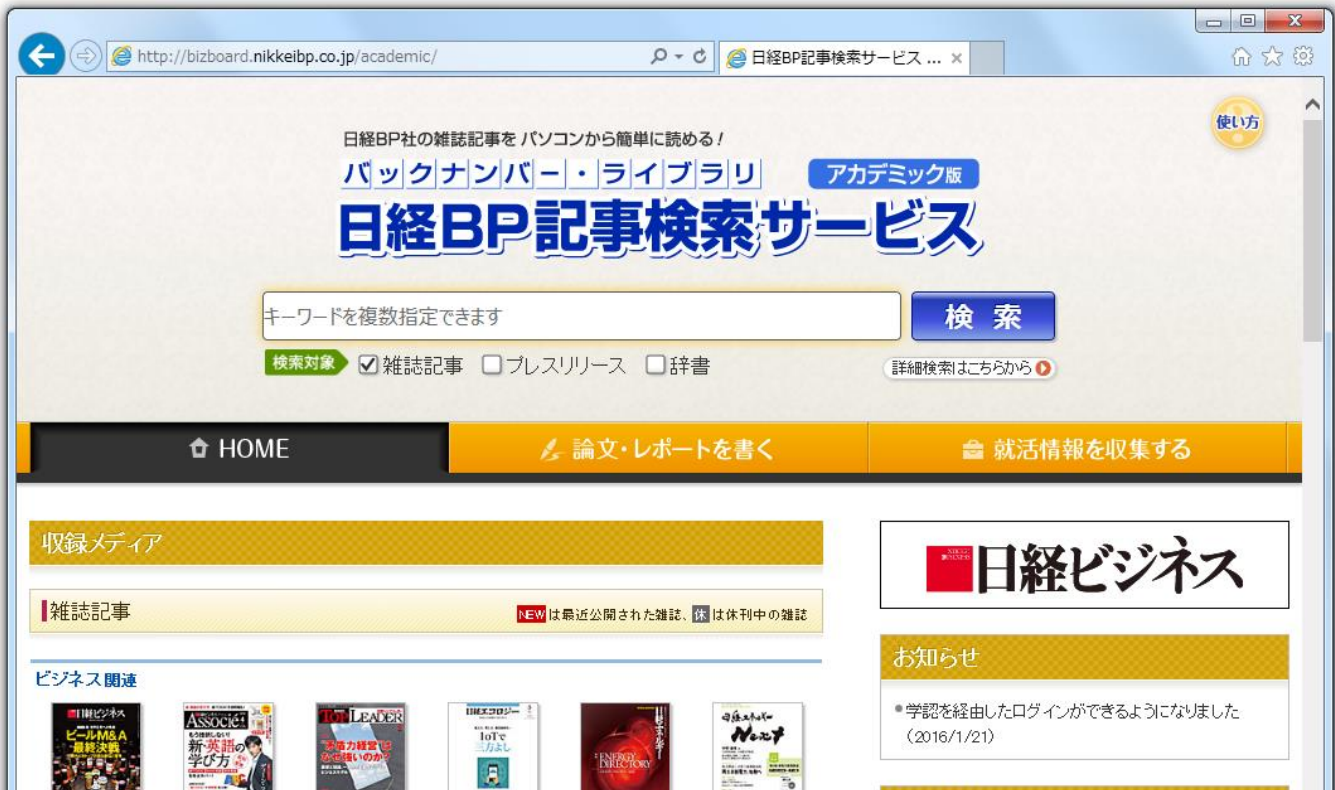

### 6.次回の講義内容

■ インターネットの仕組み ■ インターネット用語の解説

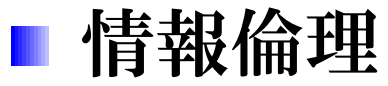

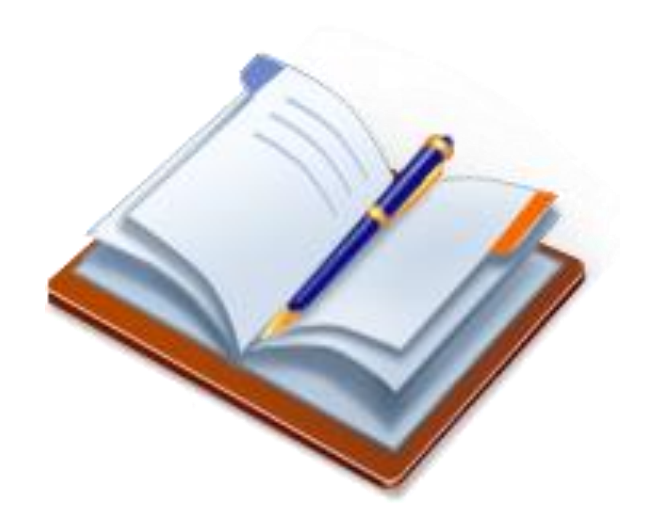